## VSB Students Logging onto Office365

## Go To: Office.com

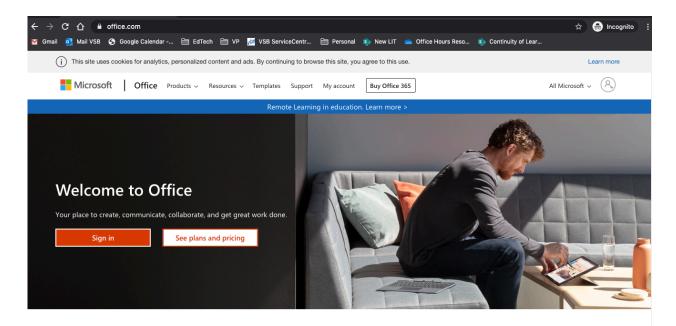

## Sign in to use you favorite productivity apps from any device

Sign in with your VSB email address. It is your <a href="mailto:Student#@learn.vsb.bc.ca">Student#@learn.vsb.bc.ca</a>

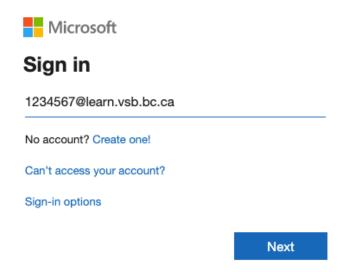

This will synchronize with the VSB login system

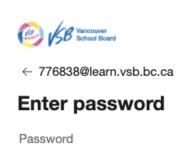

Forgot my password
Sign in

For technical assistance, call the service desk at 604 713-4444

Enter your Password – This is the same password you use to log onto school computers

Forgot? Contact your teacher, counselor or click in this link and fill in the form.

<a href="https://forms.office.com/Pages/ResponsePage.aspx?id=WC6KCzB7CEq6t9dVWeDjpdcQeK-DhKplp57vGtLe">https://forms.office.com/Pages/ResponsePage.aspx?id=WC6KCzB7CEq6t9dVWeDjpdcQeK-DhKplp57vGtLe</a> XtUNFAyREhBTTk0Tjk0TFJUNkl2VDc3N0VWWC4u

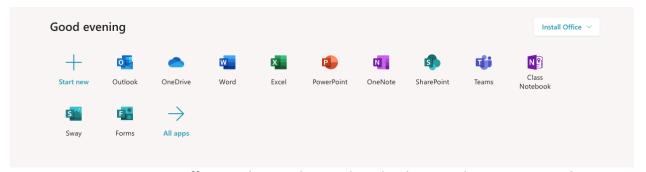

Now you can use office products online or download to your home computer!

## First Stop? Microsoft TEAMS

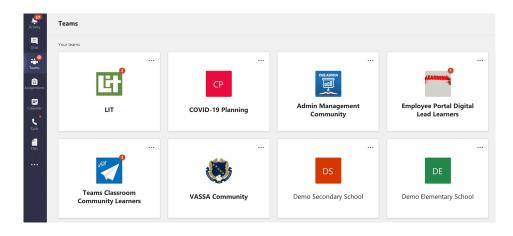

Intro to Teams
Students Begin Here
Guidance for Parents